# **Überblick über die Sicherheit**

Veröffentlicht: 2024-01-31

In der Sicherheitsübersicht werden mehrere Diagramme angezeigt, in denen Daten zu Erkennungen aus unterschiedlichen Perspektiven dargestellt werden. Mithilfe dieser Diagramme können Sie den Umfang der Sicherheitsrisiken einschätzen, Untersuchungen zu ungewöhnlichen Aktivitäten einleiten und Sicherheitsbedrohungen eindämmen. Erkennungen werden je nach Metrik alle 30 Sekunden oder jede Stunde analysiert.

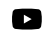

V**lideree**n Sie sich die entsprechende Schulung an: [Überblick über Sicherheit, Netzwerk und](https://learn.extrahop.com/security-overview) **Perimeter<sub>R</sub>** 

#### **Für Triage empfohlen**

Dieses Diagramm zeigt Ihnen eine Liste von Erkennungen, die ExtraHop auf der Grundlage einer kontextuellen Analyse Ihrer Umgebung empfiehlt. Klicken Sie auf eine Erkennung, um die anzuzeigen [Erkennungskarte](https://docs.extrahop.com/de/9.5/eh-system-user-guide/#erkennungskarten) M in [Triage-Ansicht](https://docs.extrahop.com/de/9.5/eh-system-user-guide/#triage) M auf der Seite "Erkennungen".

#### **Erkennungsarten**

Dieses Diagramm zeigt Ihnen die Anzahl der verschiedenen Erkennungstypen, die in den Kategorien Angriff, Abhärtung und Operationen während des ausgewählten Zeitintervalls aufgetreten sind. Indem Sie das Zeitintervall ändern, können Sie sehen, wie viele Erkennungstypen in diesem Zeitraum aufgetreten sind. Klicken Sie auf eine Zahl, um die Seite "Entdeckungen" zu öffnen, die gefiltert ist und die Erkennungen für jeden Typ in der ausgewählten Erkennungskategorie anzeigt.

#### **Erkennungen nach Angriffskategorie**

Dieses Diagramm bietet einen schnellen Überblick über die Arten von Angriffen, für die Ihr Netzwerk möglicherweise gefährdet ist, und zeigt die Anzahl der Erkennungen an, die in jeder Kategorie während des ausgewählten Zeitintervalls aufgetreten sind. Die Aktionen bei objektiven Erkennungen sind nach Typ aufgelistet, damit Sie die schwerwiegendsten Erkennungen priorisieren können. Klicken Sie auf eine beliebige Zahl, um eine gefilterte Ansicht der Erkennungen zu öffnen, die mit der ausgewählten Zahl übereinstimmen [Kategorie des Angriffs](https://docs.extrahop.com/de/9.5/eh-system-user-guide/#kategorie) ...

#### **Häufige Straftäter**

Dieses Diagramm zeigt die 20 Geräte oder Endgeräte, die bei einer oder mehreren Erkennungen als Straftäter fungierten. Das ExtraHop-System berücksichtigt die Anzahl der verschiedenen Angriffskategorien und Erkennungstypen sowie die Risikobewertung der mit jedem Gerät verbundenen Erkennungen, um festzustellen, welche Geräte als häufige Straftäter gelten.

Die Größe des Geräterollensymbols gibt die Anzahl der verschiedenen Erkennungstypen an, und die Position des Symbols gibt die Anzahl der verschiedenen Angriffskategorien an. Klicken Sie auf ein Rollensymbol, um weitere Informationen zu den Angriffskategorien und Erkennungstypen anzuzeigen, die mit dem Gerät verknüpft sind. Klicken Sie auf den Gerätenamen, um ihn anzuzeigen Eigenschaften Gerät E.

Erfahren Sie mehr über Netzwerksicherheit mit dem Dashboard zur Erhöhung der Sicherheit E.

### **Bedrohungsinformationen**

Threat Briefings bieten in der Cloud aktualisierte Hinweise zu branchenweiten Sicherheitsereignissen. [Erfahren Sie mehr über Bedrohungsinformationen .](https://docs.extrahop.com/de/9.5/threat-briefings)..

## **Standortauswahl und Bericht der Geschäftsleitung**

Auf dieser Seite können Sie die Websites angeben, von denen Sie Daten anzeigen möchten. Benutzer mit Zugriff auf das NDR-Modul können einen Executive Report erstellen, um die Ergebnisse zu teilen.

#### **Seitenauswahl**

Klicken Sie oben auf der Seite auf die Site-Auswahl, um Daten für eine oder mehrere Websites in Ihrer Umgebung anzuzeigen. Sehen Sie sich den kombinierten Datenverkehr in Ihren Netzwerken an oder konzentrieren Sie sich auf einen einzelnen Standort, um Gerätedaten schnell zu finden. Die Seitenauswahl gibt an, wann alle oder einige Websites offline sind. Da Daten von Offline-Websites nicht verfügbar sind, zeigen die mit Offline-Websites verknüpften Diagramme und Geräteseiten möglicherweise keine oder nur begrenzte Daten an. Der Site-Selector ist nur verfügbar von Konsole.

#### **(nur NDR-Modul) Executive Report**

Klicken **Bericht für die Geschäftsleitung erstellen** um eine PDF-Datei zu erstellen. Der Executive Report bietet eine Zusammenfassung der wichtigsten Erkennungen und Risiken für Ihr Netzwerk in der letzten Woche. Der Executive Report enthält nur Informationen für die ausgewählten Standorte.